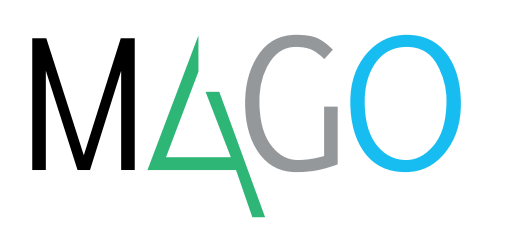

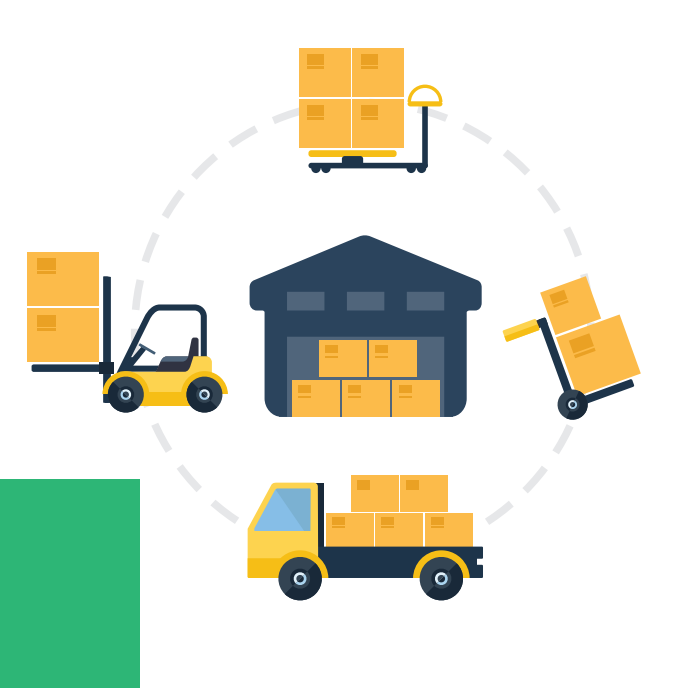

# **MAGAZZINO**

# **Con il modulo Magazzino di Mago4 gestisci tutti i movimenti delle merci in deposito in modo razionale ed efficiente.**

Amministrare correttamente la movimentazione delle merci è indispensabile in un'azienda di successo. Con il modulo Magazzino, Mago4 mette a tua disposizione le molteplici funzionalità che riguardano la logistica di magazzino.

#### **IL CODICE ARTICOLO E LA DESCRIZIONE**

Puoi riportare nella stampa dei tuoi documenti (es. Ordine o DDT) i campi Codice Articolo e Descrizione dell'articolo, della lunghezza di 21 e 64 caratteri, aggiungendo se necessario eventuali note inserite in anagrafica articolo. Questa personalizzazione è possibile grazie ai fincati, ovvero report che puoi scegliere di creare con Reporting Studio, l'apposito generatore di report per Mago4.

Hai bisogno di codificare sia articoli di magazzino che servizi? Puoi farlo facilmente attraverso l'opzione Merce.

Puoi inserire manualmente il codice articolo o lasciare che sia Mago4 a generarlo con una comoda funzione di autonumerazione.

Se non utilizzi più un determinato articolo, puoi semplicemente disattivarlo senza doverlo eliminare.

Puoi scegliere quali articoli andranno stampati nelle schede e nelle stampe di valorizzazione. Mago4 ti può dire automaticamente quando e presso quale fornitore l'articolo è stato acquistato l'ultima volta e quando è stato ceduto.

Puoi associare a ogni articolo un'immagine. Così, non solo la visualizzi all'interno dell'anagrafica e nel riquadro Dati Articolo di tutti i

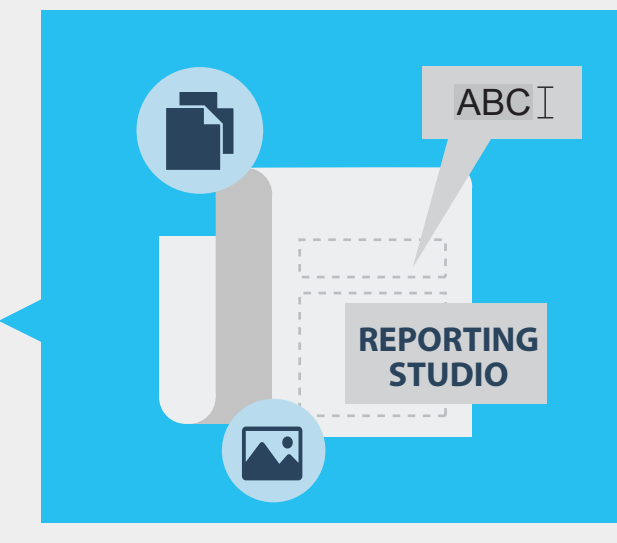

documenti e movimenti di magazzino, ma puoi anche inserirla nelle stampe, producendo listini prezzi personalizzati.

Se hai intenzione di produrre diverse versioni di un articolo, con lievi differenze, puoi duplicarlo: questo duplicato darà luogo ad altri articoli, con un proprio codice.

Dai movimenti di produzione è possibile calcolare il costo dei prelievi.

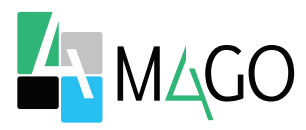

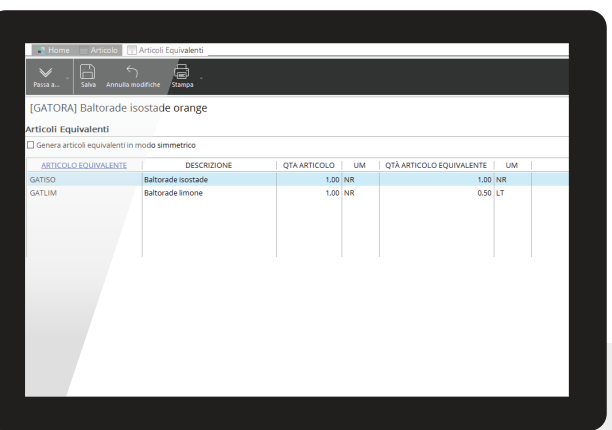

Sui movimenti, Mago4 può riportare il costo di riga calcolato in base alle impostazioni di magazzino.

#### **IL PREZZO BASE E LO SCONTO DELL'ARTICOLO**

Con Mago4 hai la massima flessibilità nell'impostare i prezzi e la scontistica. Già nell'Anagrafica Articolo puoi indicare un Prezzo Base e una percentuale di sconto. Puoi inserire diverse tipologie di prezzi e sconti da utilizzare nei movimenti di magazzino o nei documenti di vendita in base alle tue preferenze.

Inoltre, puoi indicare se il prezzo dell'articolo è comprensivo di IVA oppure no.

#### **LE NAVIGAZIONI GRAFICHE**

La Navigazione Articoli di Mago4 ti permette di vedere in modo semplice e immediato tutti i dati più significativi legati all'articolo, come ad esempio le

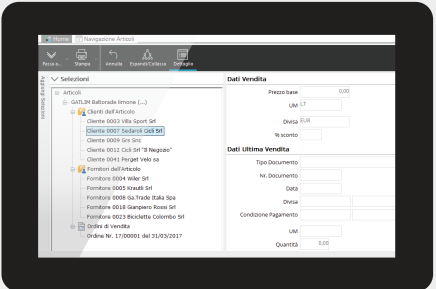

**Finestra Navigazione Articolo**

**Anagrafica Articoli Equivalenti**

quantità disponibili, oppure le quantità disponibili sui vari depositi, i listini di vendita, gli ordini clienti e fornitori ancora aperti ed altro ancora. La Navigazione Saldi Articoli ti permette invece di controllare i saldi degli articoli distinti per esercizio, deposito e lotto, monitorando i più importanti aspetti fiscali.

#### **IL CODICE PARLANTE**

Questo strumento fa sì che Mago4 generi automaticamente sia il codice che la descrizione di un articolo sulla base di una serie di parametri che puoi liberamente definire. Oltre a creare il codice e la descrizione , questo strumento può riportare informazioni come l'Unità di Misura (base e alternativa), il Codice IVA, la Categoria Merceologica e Omogenea.

#### **LA GESTIONE DEI CODICI A BARRE**

Come saprai, il codice a barre è diffusissimo tra gli articoli in commercio e permette di identificare rapidamente e senza possibilità di errore un articolo mediante l'utilizzo di un lettore ottico.

Puoi scegliere se usare gli stessi codici a barre definiti dai fornitori e inserirli in un'apposita anagrafica oppure definire un tuo codice a barre da utilizzare nella vendita.

Inoltre, il tuo Mago4 è capace di lavorare con qualsiasi lettore di codici a barre compatibile con Windows.

#### **GLI ARTICOLI EQUIVALENTI**

Quando hai a che fare con più articoli dalle caratteristiche simili, puoi selezionare uno degli articoli previsti come alternativi a quello già presente sulla riga del movimento di magazzino o documento di vendita/acquisto. Con il magazzino di Mago4 puoi definire come ritieni più opportuno le equivalenze tra gli articoli codificati, permettendo la proposizione di un articolo al posto di un altro.

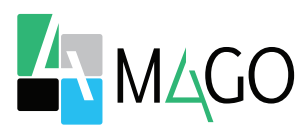

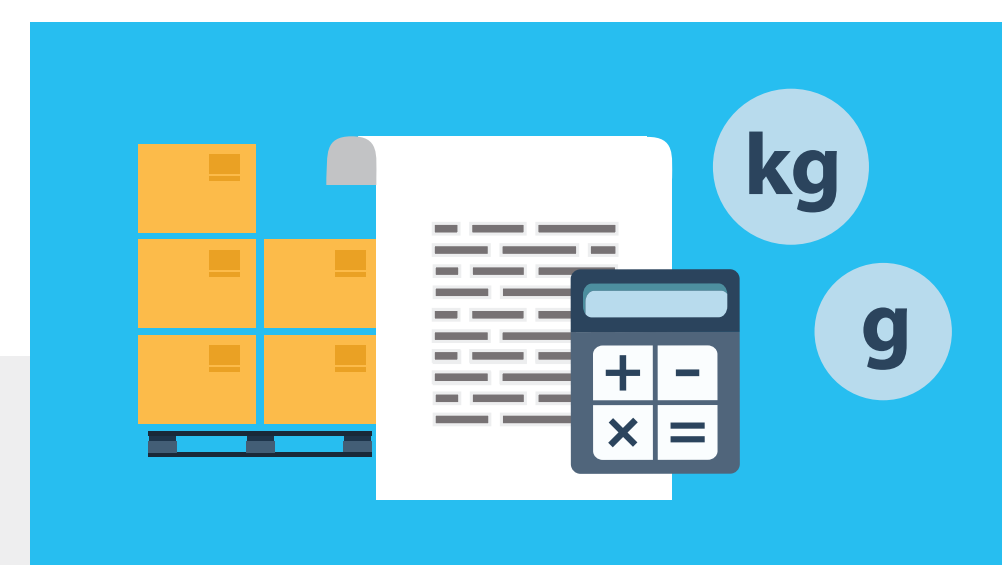

#### **LE UNITÀ DI MISURA**

Capita spesso di usare certe unità di misura per la giacenza degli articoli in magazzino e usarne di diverse per i documenti di vendita e acquisto. Mago4 è perfetto per gestire questi processi in modo semplice e pratico, perché ti permette di:

● codificare Unità di Misure generiche;

- gestire un rapporto tra Unità di Misura generiche;
- inserire delle Unità di Misura specifiche per un singolo articolo;
- calcolare una quantità in base a coefficienti;
- gestire la modifica delle Unità di Misura all'interno dei movimenti di magazzino, ricalcolando prezzi e quantità.

#### **L'UNITÀ DI MISURA BASE E LE UNITÀ DI MISURA GENERICHE**

Con Mago4 scegli tu qual è l'Unità di Misura più appropriata per movimentare ogni singolo articolo, indicandola sulla riga dei documenti. Questo senza perdere d'occhio l'Unità di Misura base, inserita nel campo UM dell'anagrafica. Puoi inserire una nuova Unità di Misura generica indicando Codice, Descrizione, Simbolo ed eventuali note descrittive.

Mago4 è in grado di proporre in automatico l'Unità di Misura coerente con il tipo di documento e può anche effettuare dei calcoli per te. Ad esempio, se in un documento hai una riga con 500 grammi di un articolo al valore unitario di un euro, ti basta cambiare l'unità di misura in chili ed ecco che Mago4 ricalcola la quantità in 0,50 e il valore unitario in 1.000.

Grazie all'utilizzo dei Coefficienti puoi invece "insegnare" a Mago4 come calcolare una quantità. Per esempio, per calcolare la quantità di un articolo gestito in metri cubi puoi fare il calcolo per esteso di altezza x larghezza x profondità.

#### **L'UTILIZZO NEI MOVIMENTI DI MAGAZZINO**

Ogni volta che richiami un articolo nei movimenti di magazzino, così come nei documenti dei cicli attivo e passivo, Mago4 propone automaticamente l'Unità di Misura per il carico e lo scarico, a seconda della causale di magazzino impostata o del tipo di documento. Puoi sempre modificarla selezionandone un'altra.

#### **LA CLASSIFICAZIONE ARTICOLI**

Per differenziare gli articoli in base alle tue necessità hai tre suddivisioni possibili: per Categorie Omogenee, per Categorie Merceologiche e per Tipi Articolo.

Una delle caratteristiche importanti di queste suddivisioni è che puoi utilizzarle anche come filtri per selezionare gli articoli in molte procedure di Mago4.

Puoi anche gestire i Produttori e le categorie prodotto, utili quando devi richiamare degli articoli nei movimenti di magazzino e nei documenti dei cicli attivo e passivo.

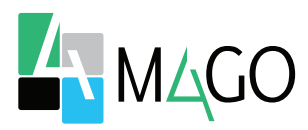

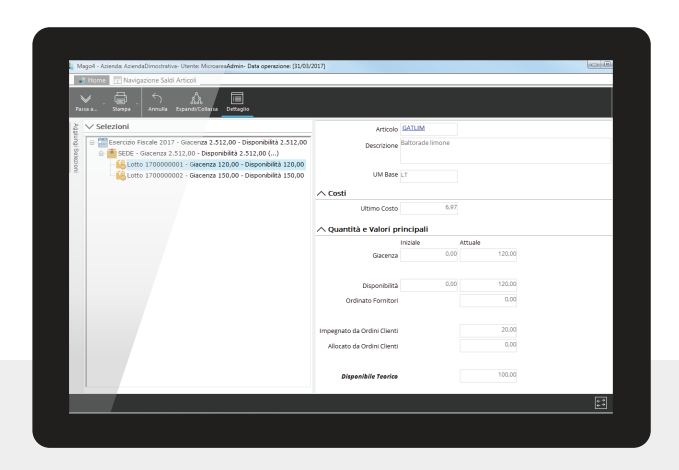

Nelle Categorie Merceologiche puoi anche inserire, oltre ai campi Codice, Descrizione e Nota, una percentuale di Sconto.

#### **LE QUANTITÀ ED I VALORI DI MAGAZZINO**

Con il modulo Magazzino di Mago4 gestisci le quantità e i valori di magazzino sia a livello fiscale che di singolo deposito.

Consultando l'Anagrafica Articoli e gli altri strumenti messi a disposizione da Mago4 hai sempre sotto controllo le quantità di ogni articolo (distinguendo tra merce di proprietà e merce disponibile), la situazione dei depositi e le quantità ordinate ai fornitori e dai clienti. Per ottenere la valorizzazione di magazzino, che può essere effettuata per l'intera azienda od il singolo deposito, Mago4 ti fornisce svariati criteri.

#### **I DATI FISCALI**

I dati fiscali sono messi a disposizione da Mago4 nelle schede Valorizzazione in Anagrafica Articoli e Navigazione Saldi Articoli, utili per conoscere la situazione di ogni articolo. In questo modo gestisci giacenze, disponibilità, l'Ordinato a Fornitore e l'Impegnato da Ordini Cliente. Oltre a queste voci, con

**Finestra Navigazione Saldi Articoli**

Mago4 puoi gestire ulteriori dati sulla movimentazione dell'articolo nel corso dell'esercizio:

- l'Acquistato, che rappresenta la somma di tutti i movimenti di acquisto al netto di eventuali resi a fornitore.
- Il Prodotto, che rappresenta quanto è stato prodotto all'interno dell'azienda tramite i moduli di Mago4 specifici per la produzione.
- Venduto e Scarti, che rappresentano la somma dei relativi valori d'esercizio. Il venduto viene presentato al netto degli eventuali resi da cliente.

#### **I VALORI E I COSTI**

All'interno dei Dati Fiscali trovi un altro aspetto fondamentale, rappresentato dalla valorizzazione del magazzino. Il Valore giacenza iniziale si riferisce al valore dell'articolo in base alla valorizzazione dell'esercizio precedente o ai movimenti di inventario.

Normalmente, i movimenti di acquisto aggiornano il valore dell'Ultimo Costo. Il costo Standard rappresenta invece una diversa valorizzazione che può essere attribuita all'articolo. Tra i vari criteri di valorizzazione presenti in Mago4 trovi anche il Costo Medio.

#### **IL LIFO E IL FIFO**

Altri due criteri di valorizzazione che puoi utilizzare con Mago4 sono il Lifo ed il Fifo. Entrambi vengono gestiti a scatti annui, senza considerare ogni singolo movimento, ma raffrontando le rimanenze finali di ogni esercizio. Con un apposito modulo puoi anche scegliere di valorizzare a Lifo e Fifo a scatti continui.

#### **LA VALORIZZAZIONE A COSTI**

Mago4 ti fornisce un report con il quale puoi filtrare gli articoli per codice, Tipo Articolo, Categoria Merceologica e Categoria Omogenea. Per ogni articolo puoi vedere la quantità in giacenza alla data richiesta

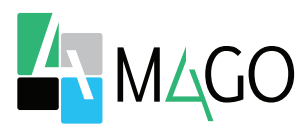

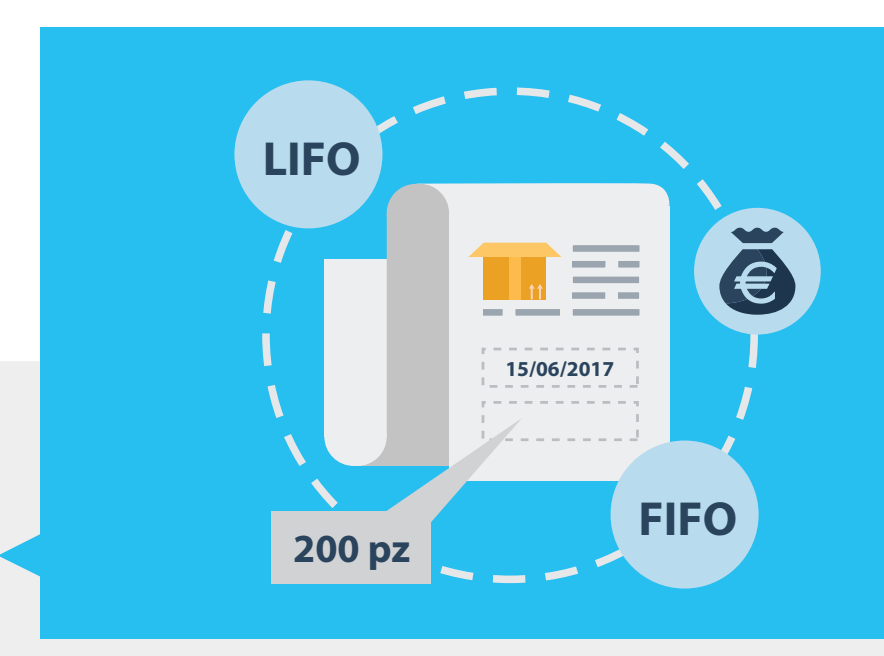

e le valorizzazioni relative secondo questi criteri:

- Ultimo costo;
- Costo Medio;
- Costo medio ponderato;
- Costo standard:
- Lifo;
- Fifo;

Grazie a questa funzionalità puoi ottenere una rapida ed efficace comparazione della valorizzazione di magazzino secondo i criteri che scegli.

#### LA VALORIZZAZIONE A COSTI **CON SELEZIONE SUL TIPO**

Per ogni articolo puoi vedere la giacenza a inizio esercizio con la relativa valorizzazione (valore presente nella scheda Dati Fiscali dell'Anagrafica Articoli) e la giacenza nella data desiderata secondo il metodo richiesto. I criteri che puoi usare nella valorizzazione alla data sono gli stessi visti per la valorizzazione a costi.

#### **LA VALORIZZAZIONE A LOTTI**

Un altro report importante che puoi usare in Mago4 ti permette di filtrare gli articoli per lotti d'appartenenza. Così puoi costificare gli articoli in base all'effettivo costo di carico a magazzino. Puoi utilizzare questa

valorizzazione in tutte le procedure di Mago4.

#### **I DEPOSITI**

La valorizzazione fiscale può avvenire, in base alle tue esigenze, per l'intera azienda o per singolo deposito. Con Mago4 puoi gestire più Depositi, senza limitazione di numero.

Puoi movimentare qualsiasi articolo sul deposito desiderato sia nei movimenti di magazzino che nei documenti dei cicli attivo e passivo. Così è facile avere in ogni momento delle informazioni complete e dettagliate, non solo per merce di proprietà dell'azienda e merce disponibile (Anagrafica Articoli), ma anche in merito a dove questa si trova (Navigazione Saldi Articoli).

#### **DATI CLIENTE/FORNITORE ARTICOLO**

Grazie all'inserimento di dati tipici, il modulo Magazzino ti permette di riservare condizioni di vendita particolari per ogni cliente e memorizzare i prezzi e gli sconti che ogni fornitore ti riserva. Inoltre puoi memorizzare, in modo manuale o automatico, le informazioni principali relative all'ultima vendita/acquisto o reso nei confronti di ogni singolo cliente/fornitore.

#### **LE INFORMAZIONI PRINCIPALI**

Con Mago4 raccogli diverse informazioni per articolo relative sia al singolo cliente che al singolo fornitore. Grazie a questo, puoi riservare prezzi speciali ai tuoi migliori clienti, memorizzare le condizioni che pratica ogni fornitore e reperire velocemente i dati (prezzi, sconti e quantità) dell'ultima vendita e dell'ultimo acquisto.

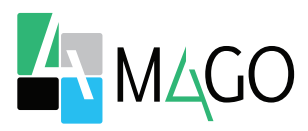

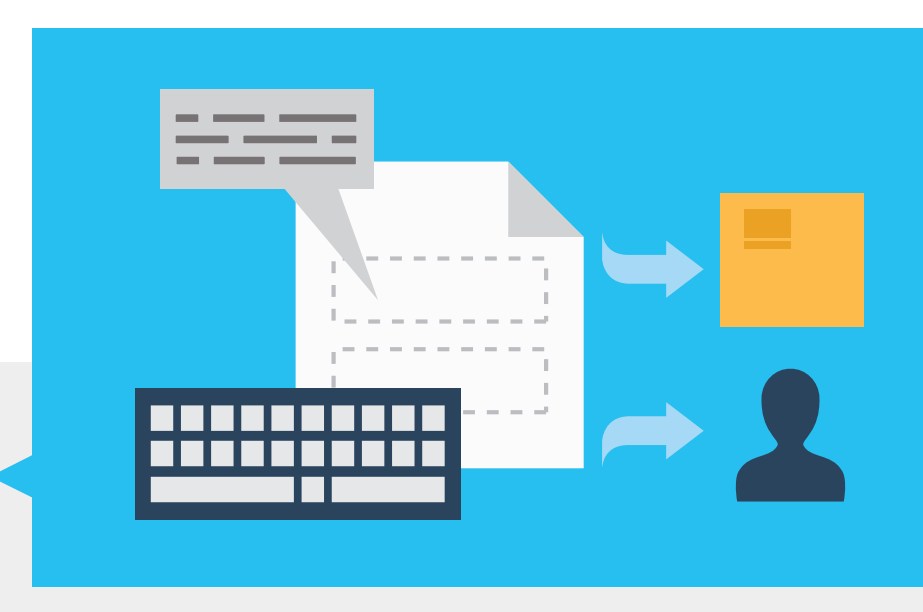

#### **L'INSERIMENTO AUTOMATICO**

Puoi inserire una scheda per ogni articolo e per ogni cliente o fornitore, ma puoi anche lasciare che sia Mago4 a generare automaticamente queste schede inserendo un movimento di magazzino o utilizzando le fatture di vendita e acquisto. Dai movimenti di magazzino saranno aggiornati i dati di ultima vendita, ultimo acquisto o ultimo reso, se la causale di magazzino prevede tale azione.

#### **L'ULTIMA VENDITA/ACQUISTO/RESO**

I dati di ultima vendita, ultimo acquisto e ultimo reso possono essere molto importanti per la tua attività commerciale. Grazie a queste schede puoi sapere velocemente quali sono stati il prezzo e lo sconto che hai concesso l'ultima volta ad un particolare cliente, che quantità ha acquistato e con quale documento.

Puoi consultare gli stessi dati nei confronti del fornitore che ha ceduto l'articolo. Questi strumenti sono estremamente utili per dare risposte rapide alla clientela e avere tutte le informazioni necessarie per ordinare la merce ai fornitori.

Puoi scegliere se memorizzare automaticamente questi dati a partire dai movimenti di magazzino o dai documenti dei cicli attivo e passivo.

#### **LE CAUSALI DI MAGAZZINO**

Le causali di magazzino sono fondamentali in quanto determinano il comportamento di ogni movimento.

#### **LE CAUSALI PREDEFINITE**

Mago4 mette a tua disposizione delle causali già pronte, così puoi registrare tutti i movimenti più comuni in modo corretto senza rischio di errori. Le causali predefinite non sono modificabili, ma puoi prenderle a modello, copiandole o creandone di nuove.

#### **L'IMPORTAZIONE FILE ARTICOLI**

Se vuoi evitare di inserire manualmente gli articoli uno ad uno all'interno del movimento di magazzino puoi far sì che Mago4 li inserisca a partire da un file di testo che li contiene tutti.

Questa funzione è particolarmente utile quando il file viene generato da un lettore di codici a barre.

#### **LA GENERAZIONE DI MOVIMENTI AUTOMATICI**

Mago4 può generare automaticamente dei movimenti di magazzino per spostare della merce tra due depositi, in modo da conciliare la quantità fisica risultante a magazzino con i dati presenti nel programma.

#### **LA CHIUSURA DI MAGAZZINO**

Con la Chiusura di Magazzino puoi scegliere, tramite la relativa opzione, se eseguire o meno la valorizzazione e, nel caso, scegliere il criterio di valorizzazione più appropriato.

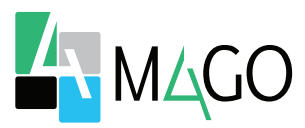

# **FLESSIBILITÀ**

Dalla scelta dei criteri di valorizzazione all'applicazione di scontistiche, Mago4 viene incontro a ogni tua esigenza, dandoti la possibilità di personalizzare le funzioni su misura del tuo magazzino.

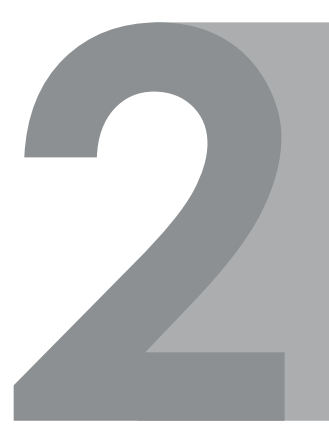

### **AUTOMATIZZATO**

Molteplici funzioni, dalla generazione dei codici alla creazione di schede, possono essere impostate come automatiche, lasciandoti comunque la possibilità di modificarle successivamente.

## **MASSIMO CONTROLLO**

I dati relativi alla situazione della merce vengono analizzati sulla base di differenti criteri, sia fiscali che di deposito, permettendo di controllare in ogni momento ciò che avviene nel tuo magazzino.

## **CALCOLI INTEGRATI**

Mago4 gestisce perfettamente diversi tipi di unità di misura anche sullo stesso articolo, convertendoli a seconda delle impostazioni configurate in base delle tue esigenze. Inoltre gli puoi "insegnare" a calcolare delle quantità utilizzando dei rapporti prestabiliti tra specifici valori.

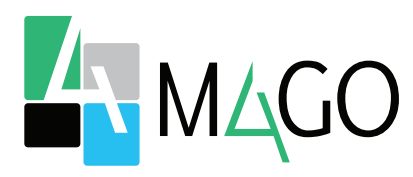

#### LA SOLUZIONE PER TUTTI, IN PARTICOLARE PER TE

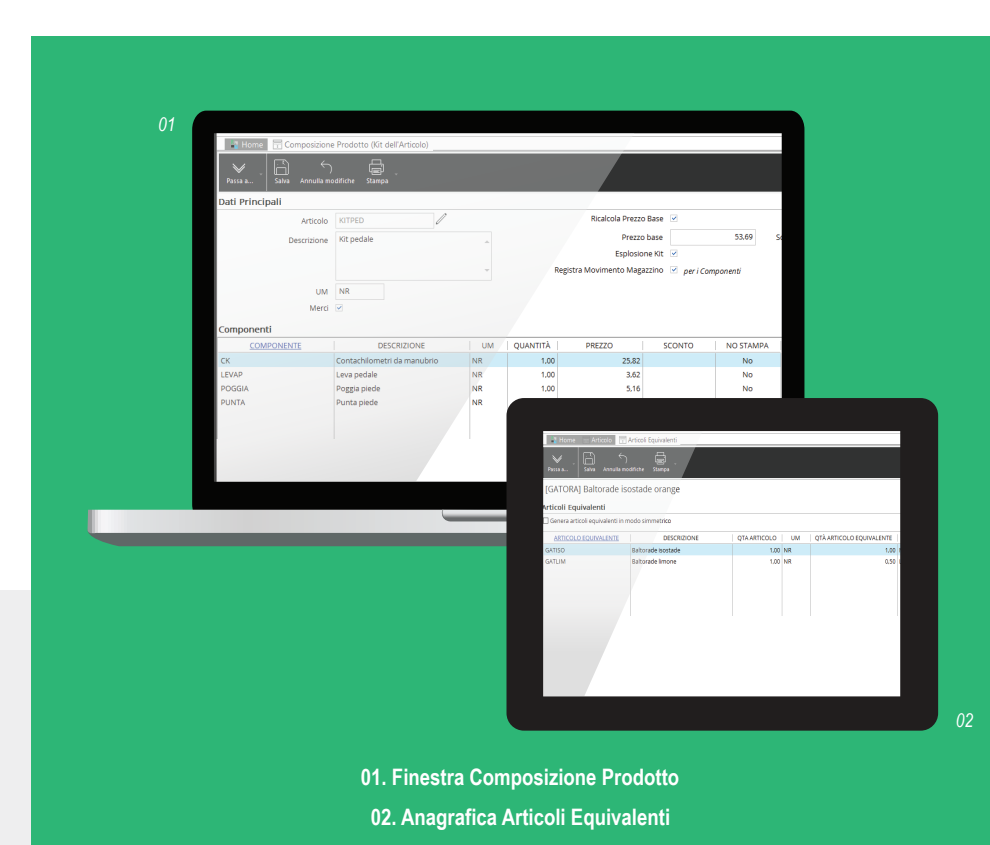

*Per conoscere i requisiti di sistema, le specifiche tecniche e ogni altra informazione aggiornata, consulta il sito web www.mago*-erp*.com*

> *Mago4 è disponibile in 3 Edition per soddisfare le reali esigenze di tutte le PMI. Il modulo Magazzino è disponibile per tutte le Edition.*

© Copyright 2017 Microarea S.p.A. Tutti i diritti riservati. Tutti i marchi citati sono proprietà delle rispettive case.

Sede: Via Solferino, 1 - 26900 Lodi Tel: +39 0371 59 42 444 Mail: market@zucchetti.it **www.mago**-erp**.com www.zucchetti.it**

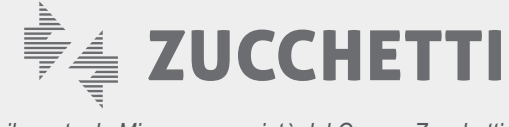

*sviluppato da Microarea, società del Gruppo Zucchetti*